## **Is het mogelijk om EIZO ColorEdge-monitoren met HDR-ondersteuning onder macOS te gebruiken?**

Je kunt EIZO ColorEdge-monitoren met HDR-ondersteuning ook onder macOS gebruiken. Voor HDR-weergave verwacht het macOS-besturingssysteem een monitor die voldoet aan de DCI P3-standaard. Anders wordt het beeld bijgesneden tot het SDR-bereik en worden helderheidsbereiken boven 100 cd/m<sup>2</sup> wit weergegeven.

Als u High Dynamic Range (HDR) activeert in de weergave-instellingen van macOS, moet u daarom handmatig het weergaveprofiel instellen op Display P3 in EIZO ColorNavigator.

- 1. Download het Display P3-profiel van de ICC-website.
- 2. Kalibreer de PQ\_DCI-P3 kleurmodus in ColorNavigator 7.
- 3. Bewerk deze PQ\_DCI-P3 kleurmodus en geef het profiel uit stap 1 op als het profiel dat moet worden gebruikt in de weergave-instellingen van het besturingssysteem.
- 4. Activeer HDR in de weergave-instellingen van macOS.
- 5. Gebruik PQ-video's met PQ-metagegevens of HLG-video's met HLG-metagegevens om af te spelen.

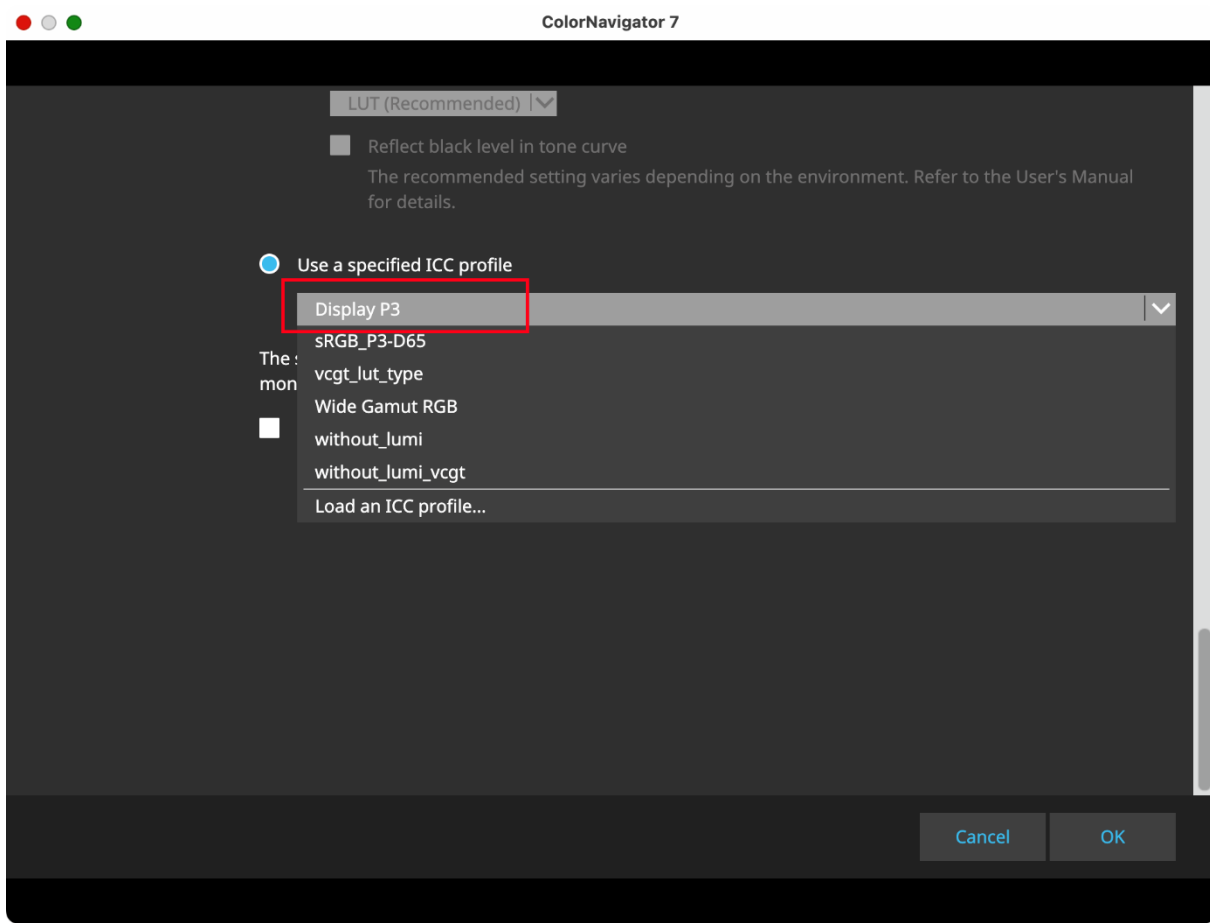

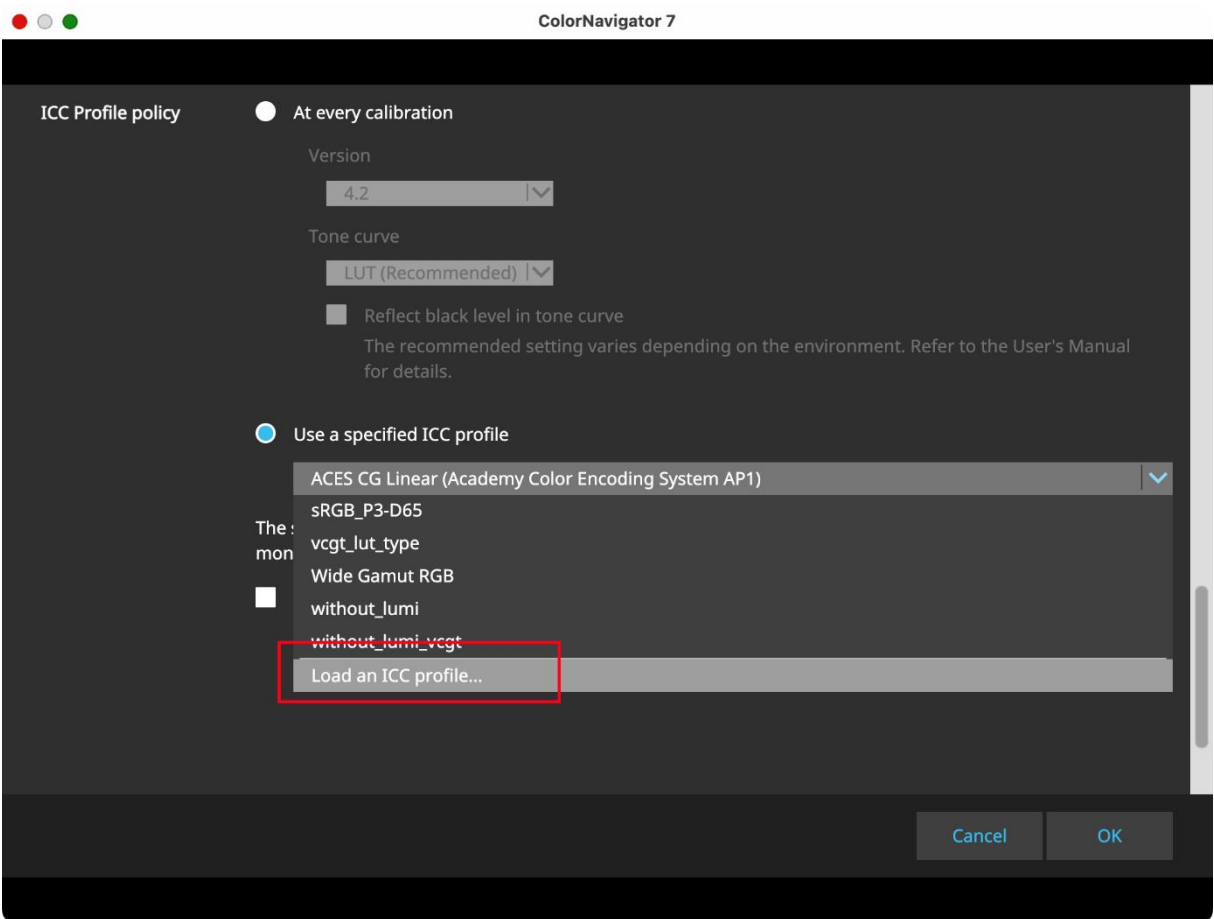

De uitvoer van PQ-video's met PQ-metagegevens gebeurt dan correct met PQ-tonale-waardenkenmerken. De uitvoer van HLG-video's met HLG-metagegevens gebeurt ook correct met HLG-tonale waardekenmerken als gevolg van het kleurbeheer van het weergaveprogramma.

Je kunt de metagegevens van de inhoud controleren door de onderstaande stappen te volgen:

- 1. Afspelen in QuickTime
- 2. Druk tegelijkertijd op de optietoets + de i toets.

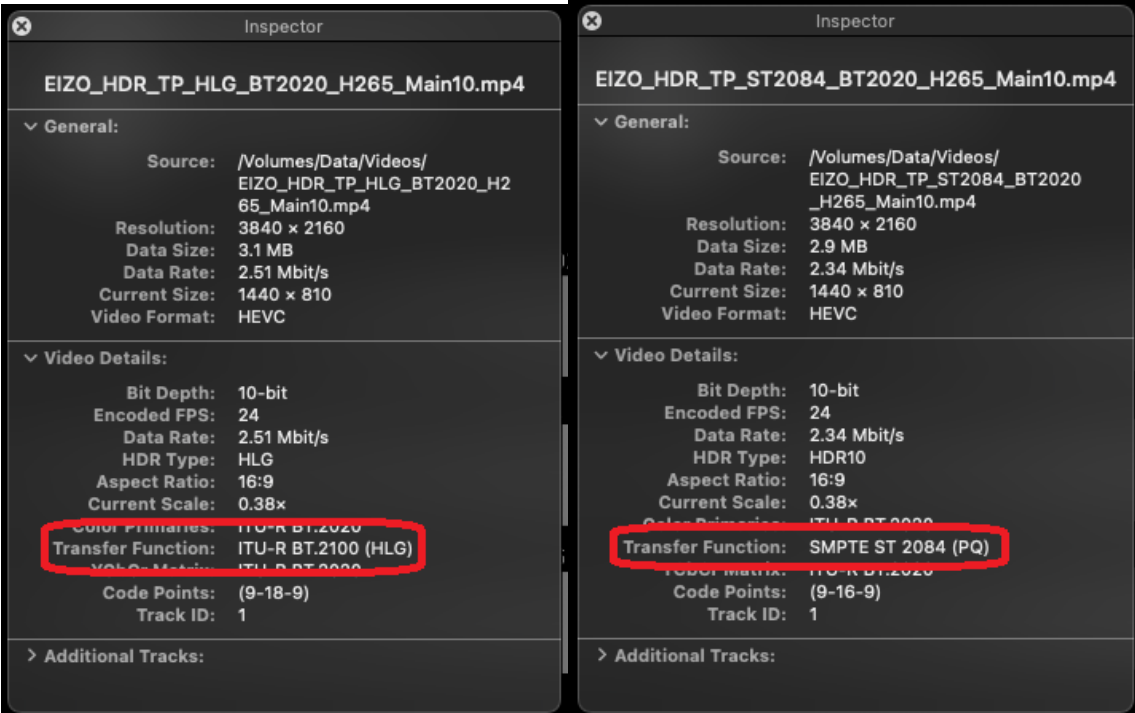